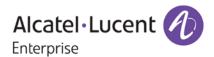

# **Release Notes**

OmniSwitch 6250/6450

RELEASE 6.6.5.170.R02

This release notes accompany release 6.6.5.170.R02 software for the OmniSwitch 6250/6450 models. The document provides important information on individual software and hardware features. Since much of the information in the release notes is not included in the hardware and software user manuals, it is important that you read all sections of this document before installing new hardware or loading new software.

## **Table of Contents**

| Related Documentation                                              | . 3 |
|--------------------------------------------------------------------|-----|
| System Requirements                                                | . 4 |
| Memory Requirements                                                | . 4 |
| Miniboot and FPGA Requirements for Existing Hardware               | . 4 |
| 6.6.5.170.R02 New Hardware Supported                               | . 6 |
| New OmniSwitch 6450 Metro (M) and 10-Gigabit (X) Switches          | . 6 |
| 6.6.5.170.R02 New Software Features and Enhancements               | . 8 |
| Unsupported CLI Commands                                           | 11  |
| Open Problem Reports and Feature Exceptions                        | 12  |
| System                                                             | 12  |
| Web Management                                                     | 12  |
| Source Learning                                                    | 12  |
| QoS                                                                | 12  |
| Redundancy/ Hot Swap                                               |     |
| CMM (Primary Stack Module) and Power Redundancy Feature Exceptions | 14  |
| Stack Element Insert/Removal Exceptions                            | 14  |
| Hot Swap / Insert of 1G/10G Modules on OS6450                      | 14  |
| Technical Support                                                  | 15  |
| Appendix A: AOS 6.6.5.170.RO2 Upgrade Instructions                 | 16  |
| OmniSwitch Upgrade Overview                                        | 16  |
| Prerequisites                                                      | 16  |
| OmniSwitch Upgrade Requirements                                    | 16  |
| Upgrading to AOS Release 6.6.5.170.R02                             |     |
| Summary of Upgrade Steps                                           |     |
| Verifying the Upgrade                                              |     |
| Remove the CPLD and Uboot/Miniboot Upgrade Files                   |     |
| Appendix B: AOS 6.6.5.170.RO2 Downgrade Instructions               |     |
| OmniSwitch Downgrade Overview                                      | 23  |
| Prerequisites                                                      |     |
| OmniSwitch Downgrade Requirements                                  |     |
| Summary of Downgrade Steps                                         |     |
| Verifying the Downgrade                                            | 24  |

## **Related Documentation**

The release notes should be used in conjunction with the associated manuals as listed below. User manuals can be downloaded at:

http://enterprise.alcatel-lucent.com/?dept=UserGuides&page=Portal

### OmniSwitch 6250 Getting Started Guide

Describes the hardware and software procedures for getting an OmniSwitch 6250 Series switch up and running.

#### OmniSwitch 6250 Hardware Users Guide

Complete technical specifications and procedures for all OmniSwitch 6250 Series chassis, power supplies, and fans.

#### OmniSwitch 6450 Getting Started Guide

Describes the hardware and software procedures for getting an OmniSwitch 6450 Series switch up and running.

### OmniSwitch 6450 Hardware Users Guide

Complete technical specifications and procedures for all OmniSwitch 6450 Series chassis, power supplies, and fans.

#### OmniSwitch 6250/6450 CLI Reference Guide

Complete reference to all CLI commands supported on the OmniSwitch. Includes syntax definitions, default values, examples, usage guidelines, and CLI-to-MIB variable mappings.

### OmniSwitch 6250/6450 Network Configuration Guide

Includes network configuration procedures and descriptive information on all the major software features and protocols included in the base software package. Chapters cover Layer 2 information (Ethernet and VLAN configuration), Layer 3 information (routing protocols), security options (Authenticated Switch Access (ASA)), Quality of Service (QoS), link aggregation.

#### OmniSwitch 6250/6450 Switch Management Guide

Includes procedures for readying an individual switch for integration into a network. Topics include the software directory architecture, software rollback protections, authenticated switch access, managing switch files, system configuration, using SNMP, and using web management software (WebView).

#### OmniSwitch 6250/6450 Transceivers Guide

Includes transceiver specifications and product compatibility information.

#### Technical Tips, Field Notices, Upgrade Instructions

Contracted customers can visit our customer service website at: service.esd.alcatel-lucent.com.

## **System Requirements**

## **Memory Requirements**

The following are the requirements for the OmniSwitch 6250/6450 Series Release 6.6.5.170.R02:

- OmniSwitch 6250/6450 Series Release 6.6.5.170.R02 requires 256 MB of SDRAM and 128MB of flash memory. This is the standard configuration shipped.
- Configuration files and the compressed software images—including web management software (WebView) images—are stored in the flash memory. Use the show hardware info command to determine your SDRAM and flash memory.

## Miniboot and FPGA Requirements for Existing Hardware

The software versions listed below are the minimum required version for existing OS6250 and OS6450 models, except where otherwise noted. Switches running the minimum versions, as listed below; do not require any miniboot or FPGA upgrade.

Switches not running the minimum version required should be upgraded to the latest Uboot/Miniboot or FPGA that is available with the 6.6.5.170.R02 AOS software available from Service & Support.

#### OmniSwitch 6250 (All Models)

| Release            | Uboot/Miniboot                                                            | CPLD                                             |
|--------------------|---------------------------------------------------------------------------|--------------------------------------------------|
| 6.6.5.170.R02 (GA) | 6.6.3.259.R01<br>6.6.4.158.R01 (optional -<br>ships on all factory units) | 12<br>14 (optional - ships on all factory units) |

Note: The optional uboot/miniboot and CPLD upgrade fixes a known push button and LED issue and applies to existing OS6250 units, these versions will ship on all units from the factory. Refer to the Upgrade Instructions for additional information.

### OmniSwitch 6450-10(L)/P10(L)

| Release            | Uboot/Miniboot | CPLD |
|--------------------|----------------|------|
| 6.6.5.170.R02 (GA) | 6.6.3.259.R01  | 6    |

#### OmniSwitch 6450-24/P24/48/P48

| Release            | Uboot/Miniboot | CPLD |
|--------------------|----------------|------|
| 6.6.5.170.R02 (GA) | 6.6.3.259.R01  | 11   |

### OmniSwitch 6450-U24

| Release            | Uboot/Miniboot | CPLD |
|--------------------|----------------|------|
| 6.6.5.170.R02 (GA) | 6.6.3.259.R01  | 6    |

#### OmniSwitch 6450-24L/P24L/48L/P48L

| Release            | Uboot/Miniboot | CPLD |
|--------------------|----------------|------|
| 6.6.5.170.R02 (GA) | 6.6.4.54.R01   | 11   |

#### OmniSwitch 6450-P10S/U24S

| Release            | Uboot/Miniboot | CPLD                 |
|--------------------|----------------|----------------------|
| 6.6.5.170.R02 (GA) | 6.6.5.41.R02   | P10S - 4<br>U24S - 7 |

#### All OmniSwitch 6450-M/X Models

| Release            | Uboot/Miniboot | CPLD                                                      |
|--------------------|----------------|-----------------------------------------------------------|
| 6.6.5.170.R02 (GA) | 6.6.5.137.R02  | 10M - 6<br>24X/24XM/P24X/48X/P48X - 11<br>U24SXM/U24X - 7 |

**Note**: Refer to the <u>Upgrade Instructions</u> section for upgrade instructions and additional information on Uboot/Miniboot and CPLD requirements.

## 6.6.5.170.R02 New Hardware Supported

## New OmniSwitch 6450 Metro (M) and 10-Gigabit (X) Switches

The following new models are being introduced in this release.

- The new 'M' models support the same functionality as the non-'M' models with the addition of Metro feature support being enabled by default.
- The new 'X' models support the same functionality as the non-'X' models with the addition of 10-Gigabit capability being enabled by default.
- Please note that for stacking purposes 'M' models can be stacked with other 'M' models or with non-'M' models that have the Metro license installed.

#### OS6450-10M

The OS6450-10M supports the following:

- 8 RJ-45 10/100/1000 ports
- 2 SFP/RJ-45 Combo ports
- 2 non-combo SFP ports
- Internal AC power supply
- Supports the same features as the OS6450-10 plus Metro feature support enabled by default.

#### OmniSwitch 6450-24X

The OS6450-24X supports the following:

- 24 RJ-45 10/100/1000 ports
- 2 non-combo SFP+ ports
- 1 expansion slot for optional stacking or uplink modules
- Internal AC power supply
- Optional slide-in 90W AC or DC redundant power supply
- Supports the same features as 6450-24 plus 10-Gigabit capability enabled by default.

#### OmniSwitch 6450-24XM

The OS6450-24XM supports the following:

- 24 RJ-45 10/100/1000 ports
- 2 non-combo SFP+ ports
- 1 expansion slot for optional stacking or uplink modules
- Internal AC power supply
- Optional slide-in 90W AC or DC redundant power supply
- Supports the same features as 6450-24 plus 10-Gigabit capability and Metro feature support enabled by default.

#### OmniSwitch 6450-P24X

The OS6450-P24X supports the following:

- 24 RJ-45 10/100/1000 802.3at PoE ports
- 2 non-combo SFP+ ports
- 1 expansion slot for optional stacking or uplink modules
- Internal AC power supply
- Optional slide-in 550W AC power supply
- Supports the same features as 6450-P24 plus 10-Gigabit capability enabled by default.

#### OmniSwitch 6450-48X

The OS6450-48X supports the following:

- 48 RJ-45 10/100/1000 ports
- 2 non-combo SFP+ ports
- 1 expansion slot for optional stacking or uplink modules
- Internal AC power supply
- Optional slide-in 90W AC or DC redundant power supply
- Supports the same features as 6450-48 plus 10-Gigabit capability enabled by default.

#### OmniSwitch 6450-P48X

The OS6450-P48X supports the following:

- 48 RJ-45 10/100/1000 802.3at PoE ports
- 2 non-combo SFP+ ports
- 1 expansion slot for optional stacking or uplink modules
- Internal AC power supply
- Optional slide-in 900W AC power supply
- Supports the same features as 6450-P48 plus 10-Gigabit capability enabled by default.

### OmniSwitch 6450-U24SXM

The OS6450-U24XSM supports the following:

- 22 SFP ports
- 2 SFP/RJ-45 combo ports
- 2 non-combo SFP+ ports
- 1 expansion slot for optional stacking or uplink modules
- Internal AC power supply
- Optional slide-in 90W AC or DC power supply
- RFC 1588v2 Precision Time Protocol (PTP) End-to-end Transparent Clocking.
- Supports the same features as 6450-U24S plus 10-Gigabit capability and Metro feature support enabled by default.

#### OmniSwitch 6450-U24X

The OS6450-U24XSM supports the following:

- 22 SFP ports
- 2 SFP/RJ-45 combo ports
- 2 non-combo SFP+ ports
- 1 expansion slot for optional stacking or uplink modules
- Internal AC power supply
- Optional slide-in 90W AC or DC power supply
- Supports the same features as the OS6450-U24 plus 10-Gigabit capability enabled by default.

## 6.6.5.170.R02 New Software Features and Enhancements

The following software features are new with the 6.6.5.170.R02 release, subject to the feature exceptions and problem reports described later in these release notes:

| Feature                                  | Platform    | License |  |
|------------------------------------------|-------------|---------|--|
|                                          |             |         |  |
| Ethernet OAM Remote Fault Propogation    | OS6250/6450 | Metro   |  |
| CVLAN Insertion with Loopback0 Interface | OS6250/6450 | Metro   |  |
| Multicast Dynamic Control                | OS6250/6450 | N/A     |  |
| Network Address Translation              | OS6250/6450 | N/A     |  |
| RCL (Zero-Touch) - DHCP Server Priority  | OS6250/6450 | N/A     |  |
| Dying Gasp Enhancement                   | OS6250/6450 | N/A     |  |
| Cold/Warm Start Indication               | OS6250/6450 | N/A     |  |
| PoE Monitoring and Reset                 | OS6250/6450 | N/A     |  |

Feature Summary Table

#### **Ethernet OAM Remote Fault Propogation**

Remote Fault propagation (RFP) propagates connectivity fault events into the interface that is attached to a MEP. Once the fault is detected for a MEP, the MEP's interface is shutdown. Unlike other violation mechanisms that keep the link up when an interface is shutdown, this fault propagation mechanism will effectively shutdown the link so that the remote end of the interface also detects a link down. The feature is configurable on per MEP basis and is supported only for UP MEPs. Remote Fault Propagation detects only loss of connectivity and remote MAC defect.

### CVLAN Insertion with LoopbackO Interface

This feature converts the untagged frames into double tagged frames in the provider network so as to make ICMP between the endpoints to work. The frames should always be untagged on the customer network. This will be ensured using double push and double pop operations. The double push will happen on the UNI port in order to push the configured CVLAN as well as the SVLAN in the egressing packet. The double pop is applied on the NNI port in order to remove both the tags when the packet is egressed from the UNI.

### **Multicast Dynamic Control**

In AOS, IPv4 and IPv6 multicast protocols are by default always copied to the CPU. The high CPU usually impacts the normal operations of the OmniSwitch protocols such as LACP, ERP.

In order to resolve this high CPU issue, this feature is introduced to control the processing of the IPv4 multicast protocols. The processing of all IPv6 multicast protocols is globally controlled by the presence of an IPv6 Interface.

- No IPv6 interface configured All protocols in the ff02:0::/32 range are transparently forwarded and not copied to CPU.
- At least one IPv6 interface configured All protocol packets in the ff02:0::/32 range are copied to CPU on all vlans irrespective on which vlan IPv6 interface is enabled.

MLD packets are copied to CPU based on the global ipms status. When IPMS is globally enabled, MLD packets are copied to CPU. When IPMS is globally disabled, MLD packets are not copied to CPU.

#### **Network Address Translation**

Network Address Translation (NAT) is a feature that allows an organization's IP network to appear from the outside to use different IP address space than what it is actually using. Thus, NAT allows an organization which uses private addresses (local addresses), and therefore not accessible through the Internet routing tables, to connect to the Internet by translating those addresses into globally routable address space (public addresses) which are accessible from Internet. NAT also allows organizations to launch readdressing strategies where the changes in the local IP networks are minimal. NAT is described in RFC 1631.

Network Address Translation (NAT) is used for rewriting a source or destination IP address to another address. A single address may be rewritten, or an entire subnet or list of IP addresses may be rewritten to a group of addresses.

## RCL (Zero-Touch) - DHCP Server Priority

This feature modifies the Automatic Remote Configuration DHCP client process on an OmniSwitch to give priority to a DHCP response from the OV Client server. If a DHCP response is received on VLAN 1 from a DHCP server other than OmniVista, the response will be temporarily stored. The DHCP client will continue to wait for the 30 second window to see if a DHCP response is received from the higher priority OmniVista DHCP server.

- Priority 1 OmniVista DHCP server (VSI = alcatel.nms.ov2500)
- Priority 2 OXO DHCP Server (VSI = alcatel.a.a4400.0)
- Priority 3 All other DHCP servers
- If no DHCP response is received from the OmniVista DHCP server within the 30 second window, the stored response will be applied.

If a DHCP response is received from the OmniVista DHCP server it will be immediately applied.

### **Dying Gasp Enhancment**

The Power Supply Type field in the Dying Gasp trap has been updated to add an additional value (3). This value indicates that the switch has rebooted due to a software reload.

### Warm/Cold Start Indication

The Warm / Cold Start traps have been enhanced so that a Warm start trap will be sent for all cases where the reboot was initiated by the AOS software, other types of reboots such as a power cycle will be considered Cold starts. Additionally, a trap will be sent for a reboot of any unit in a stack with the exception of unit(s) in pass-through mode.

## PoE Monitoring and Reset

An AOS update has been incorporated to automatically reset the PoE functionality after it has been shutdown due to an in rush current. This removes the need for a manual PoE reset or a system reboot. The PoE reset will reboot all the PDs connected to the switch. A log message will be displayed on the console as well as the switch logs stating that a PoE reset has occurred.

## **Unsupported Software Features**

CLI commands and Web Management options may be available in the switch software for the following features. These features are not supported:

| Feature                            | Platform    | Software Package |
|------------------------------------|-------------|------------------|
| BGP                                | OS6250/6450 | advanced routing |
| DVMRP                              | OS6250/6450 | advanced routing |
| IS-IS                              | OS6250/6450 | advanced routing |
| Multicast Routing                  | OS6250/6450 | advanced routing |
| OSPF, OSPFv3                       | OS6250/6450 | advanced routing |
| PIM                                | OS6250/6450 | advanced routing |
| Traffic Anomaly Detection          | OS6250/6450 | advanced routing |
| Authenticated VLANs                | OS6250/6450 | base             |
| IPv6 Sec                           | OS6250/6450 | base             |
| IP Tunnels (IPIP, GRE, IPv6)       | OS6250/6450 | base             |
| Quarantine Manager and Remediation | OS6250/6450 | base             |
| Server Load Balancing              | OS6250/6450 | base             |

## **Unsupported CLI Commands**

The following CLI commands are not supported in this release of the software:

| Software Feature   | Unsupported CLI Commands                              |  |
|--------------------|-------------------------------------------------------|--|
| AAA                | aaa authentication vlan single-mode                   |  |
|                    | aaa authentication vlan multiple-mode                 |  |
|                    | aaa accounting vlan                                   |  |
|                    | show aaa authentication vlan                          |  |
|                    | show aaa accounting vlan                              |  |
| CPE Test Head      | test-oam direction bidirectional                      |  |
|                    | test-oam role loopback                                |  |
| Chassis Mac Server | mac-range local                                       |  |
|                    | mac-range duplicate-eeprom                            |  |
|                    | mac-range allocate-local-only                         |  |
|                    | show mac-range status                                 |  |
| DHCP Relay         | ip helper traffic-suppression                         |  |
|                    | ip helper dhcp-snooping port traffic-suppression      |  |
| Ethernet Services  | ethernet-services sap-profile bandwidth not-assigned  |  |
| Flow Control       | flow                                                  |  |
| Hot Swap           | reload ni [slot] #                                    |  |
| ·                  | [no] power ni all                                     |  |
| Interfaces         | show interface slot/port hybrid copper counter errors |  |
|                    | show interface slot/port hybrid fiber counter errors  |  |
| QoS                | qos classify fragments                                |  |
|                    | qos flow timeout                                      |  |
| System             | install                                               |  |
|                    | power ni [slot]                                       |  |

## **Open Problem Reports and Feature Exceptions**

The problems listed here include problems known at the time of the product's release. Any problems not discussed in this section should be brought to the attention of the Service & Support organization as soon as possible. Please contact Service & Support for updates on problem reports (PRs) where no known workaround was available at the time of release.

## **System**

| PR     | Description                                | Workaround                                    |
|--------|--------------------------------------------|-----------------------------------------------|
| 212784 | After modifying the QoS configuration, the | Use the 'show configuration status'           |
|        | Running Configuration status for the 'show | command to check the synchronization          |
|        | running-directory' command does not get    | status. This is a display issue only, the QoS |
|        | updated to 'Not Synchronized'.             | configuration is maintained.                  |

## Web Management

| PR     | Description                                                                                                    | Workaround                                 |
|--------|----------------------------------------------------------------------------------------------------|--------------------------------------------|
| 206070 | Webview QoS rule shows only 11 rules in extended tab, although 12 rules have been configured.                                                           | There is no known workaround at this time. |
| 205007 | The port number information for the stacking ports is shown incorrectly when retrieved using the MIB alaStackMgrRemoteLinkB and alaStackMgrRemoteLinkA. | There is no known workaround at this time. |

## Source Learning

| PR     | Description                                                                       | Workaround                                 |
|--------|-----------------------------------------------------------------------------------|--------------------------------------------|
| 212857 | DHL failed to learn MACs on untagged VLAN after failing back to the primary port. | There is no known workaround at this time. |

## QoS

| PR     | Description                                                                                                    | Workaround                                                                                                    |
|--------|----------------------------------------------------------------------------------------------------|----------------------------------------------------------------------------------------------------|
| 210946 | When removing the last active rule the command 'show qos slice ingress' does not show the rule as being removed even though it is properly removed in hardware. | There is no known workaround at this time. This is a display issue only. The entry is properly removed in hardware and an additional rule can still be added.                           |
| 211054 | If a QoS rule is moved from an ingress list to an egress list that is disabled it will continue to function as part of the ingress list.                        | To complete the move of the the rule to the egress list, first disable the QoS rule to deactivate it from both the ingress and egress lists, then add to the egress list and re-enable. |
| 211262 | In some instances the 'Matches' output for the 'show active policy rule' and 'show active policy rule accounting' commands may not be updated properly.         | There is no known workaround at this time. This is a display issue only.                                                                                                    |
| 212776 | After modifying the QoS configuration and issuing a takeover the following error is                                                                             | There is no known workaround at this time.<br>There is no functional impact, this is a                                                                                                  |

|        | sometimes seen; "qosDoTimers_ni 1095:        | display issue only.                        |
|--------|----------------------------------------------|--------------------------------------------|
|        | Failed installing rules!"                    |                                            |
| 210705 | When MAC move is performed from supplicant   | There is no known workaround at this time. |
|        | authentication on one port to non-supplicant |                                            |
|        | authentication on a different port the MAC   |                                            |
|        | table does not get properly updated even     |                                            |
|        | though the non-supplicant MAC authentication |                                            |
|        | is successful.                               |                                            |

## Redundancy/ Hot Swap

## CMM (Primary Stack Module) and Power Redundancy Feature Exceptions

- Manual invocation of failover (by user command or Primary pull) must be done when traffic loads are minimal.
- Hot standby redundancy or failover to a secondary CMM without significant loss of traffic is only supported if the secondary is fully flash synchronized with the contents of the primary's flash.
- Failover/Redundancy is not supported when the primary and secondary CMMs are not synchronized (i.e., unsaved configs, different images etc.).
- When removing modules from the stack (powering off the module and/or pulling out its stacking cables), the loop back stacking cable must be present at all times to guarantee redundancy. If a module is removed from the stack, rearrange the stacking cables to establish the loopback before attempting to remove a second unit.
- When inserting a new module in the stack, the loopback has to be broken. Full redundancy is not guaranteed until the loopback is restored.

## **Stack Element Insert/Removal Exceptions**

All insertions and removals of stack elements must be done one at a time and the inserted element must be fully integrated and operational as part of the stack before inserting another element.

## Hot Swap / Insert of 1G/10G Modules on OS6450

- Inserting a 10G module into a slot that was empty does not require a reboot.
- Inserting a 10G module into a slot that had a 10G module does not require a reboot.
- Inserting a 10G module into a slot that had a 1G module requires a reboot.
- Inserting a 1G module into a slot that was empty requires a reboot.
- Inserting a 1G module into a slot that had a 1G module does not require a reboot.
- Inserting a 1G module into a slot that had a 10G module requires a reboot.
- Note: PTP is not supported when the OS6450-U24S is in stacking mode. If the OS6450-U24S is in stacking mode, or one of the hot swap scenarios above causes it to boot up in stacking mode, PTP will be disabled.

## **Technical Support**

Alcatel-Lucent technical support is committed to resolving our customer's technical issues in a timely manner. Customers with inquiries should contact us at:

| Region        | Phone Number                 |
|---------------|------------------------------|
| North America | 800-995-2696                 |
| Latin America | 877-919-9526                 |
| Europe Union  | +800 00200100 (Toll Free) or |
|               | +1(650)385-2193              |
| Asia Pacific  | +65 6240 8484                |

Email: esd.support@alcatel-lucent.com

Internet: Customers with Alcatel-Lucent service agreements may open cases 24 hours a day via Alcatel-Lucent's support web page at: service.esd.alcatel-lucent.com.

Upon opening a case, customers will receive a case number and may review, update, or escalate support cases on-line. Please specify the severity level of the issue per the definitions below. For fastest resolution, please have telnet or dial-in access, hardware configuration—module type and revision by slot, software revision, and configuration file available for each switch.

Severity 1 Production network is down resulting in critical impact on business—no workaround available.

Severity 2 Segment or Ring is down or intermittent loss of connectivity across network.

Severity 3 Network performance is slow or impaired—no loss of connectivity or data.

Severity 4 Information or assistance on product feature, functionality, configuration, or installation.

## Appendix A: AOS 6.6.5.170.RO2 Upgrade Instructions

## OmniSwitch Upgrade Overview

This section documents the upgrade requirements for OmniSwitch 6250 and OmniSwitch 6450 Models. These instructions apply to the following:

- OmniSwitch 6250 models being upgraded to AOS 6.6.5.170.R02.
- OmniSwitch 6450 models being upgraded to AOS 6.6.5.170.R02.

## **Prerequisites**

This instruction sheet requires that the following conditions are understood and performed, BEFORE upgrading:

- Read and understand the entire Upgrade procedure before performing any steps.
- The person performing the upgrade must:
  - Be the responsible party for maintaining the switch's configuration.
  - Be aware of any issues that may arise from a network outage caused by improperly loading this code.
  - Understand that the switch must be rebooted and network users will be affected by this procedure.
  - Have a working knowledge of the switch to configure it to accept an FTP connection through the Network Interface (NI) Ethernet port.
- Read the 6.6.5.170.R02 Release Notes prior to performing any upgrade for information specific to this release.
- All FTP transfers MUST be done in binary mode.

**WARNING**: Do not proceed until all the above prerequisites have been met and understood. Any deviation from these upgrade procedures could result in the malfunctioning of the switch. All steps in these procedures should be reviewed before beginning.

## **OmniSwitch Upgrade Requirements**

These tables list the required Uboot/Miniboot, CPLD and AOS combinations for upgrading an OmniSwitch. The Uboot/Miniboot and CPLD may need to be upgraded to the versions listed below to support AOS Release 6.6.5.170.R02.

Version Requirements - Upgrading to AOS Release 6.6.5.170.R02

| Version Requirements to Upgrade to AOS Release 6.6.5.170.R02 |                  |                          |               |  |
|--------------------------------------------------------------|------------------|--------------------------|---------------|--|
|                                                              | AOS              | Uboot/Miniboot           | CPLD          |  |
| 6250-24/P24/8M/24M                                           | 6.6.5.170.R02 GA | 6.6.3.259.R01 (minimum)  | 12 (minimum)  |  |
|                                                              |                  | 6.6.4.158.R01 (optional) | 14 (optional) |  |
| 6450-10/10L/P10/P10L                                         | 6.6.5.170.R02 GA | 6.6.3.259.R01            | 6             |  |
| 6450-24/P24/48/P48                                           | 6.6.5.170.R02 GA | 6.6.3.259.R01            | 11            |  |
| 6450-U24                                                     | 6.6.5.170.R02 GA | 6.6.3.259.R01            | 6             |  |
| 6450-24L/P24L/48L/P48L                                       | 6.6.5.170.R02 GA | 6.6.4.54.R01             | 11            |  |

- The OS6450 "L" models were introduced in AOS Release 6.6.4.R01 and ship with the correct minimum versions, no upgrade is required.
- Uboot/Miniboot versions 6.6.4.158.R01 and 6.6.4.54.R01 were newly released versions in 6.6.4.R01.
- CPLD versions 14, 6, and 11 were newly released versions in 6.6.4.R01.
- Uboot/Miniboot version 6.6.3.259.R01 was previously released with 6.6.3.R01.
- CPLD version 12 was previously released with 6.6.3.R01.
- IMPORTANT NOTE: If performing the optional upgrade BOTH Uboot/Miniboot and CPLD MUST be upgraded.

- If an OS6250 is currently running the minimum versions listed above, then Uboot/Miniboot and CPLD upgrades are not required. However, CPLD 14 and Uboot/Miniboot 6.6.4.158.R01 fixed a known push button and LED issue (PR 176235). If you have an OS6250 that requires these fixes then upgrading both the Uboot/Miniboot and CPLD to the versions listed is required.
- If an OS6250 is already running AOS Release 6.6.3.R01 then the Uboot/Miniboot and CPLD versions should already be at the minimum versions listed above.
- If an OS6250 is running an AOS Release prior to 6.6.3.R01 the Uboot/Miniboot and CPLD will need to be upgraded. If an upgrade is required it is recommended to upgrade to the latest available versions.
- All OS6450 models must upgrade the CPLD to the versions listed above to support AOS Release 6.6,5,170,R02.

## Upgrading to AOS Release 6.6.5.170.R02

Upgrading consists of the following steps. The steps must be performed in order. Observe the following prerequisites before performing the steps as described below:

- Upgrading an OmniSwitch to AOS Release 6.6.5.170.R02 may require two reboots of the switch or stack being upgraded. One reboot for the Uboot/Miniboot or AOS and a second reboot for the CPLD.
- Refer to the Version Requirements table to determine the proper code versions.
- Download the appropriate AOS images, Uboot/Miniboot, and CPLD files from the Service & Support website.

## **Summary of Upgrade Steps**

- 1. FTP all the required files to the switch
- 2. Upgrade the Uboot/Miniboot and AOS images as required. (A reboot is required).
- 3. Upgrade the CPLD as required. (Switch automatically reboots).
- 4. Verify the upgrade and remove the upgrade files from the switch.

## Upgrading - Step 1. FTP the 6.6.5.170.R02 Files to the Switch

Follow the steps below to FTP the AOS, Uboot/Miniboot, and CPLD files to the switch.

- 5. Download and extract the 6.6.5.170.R02 Upgrade archive from the Service & Support website. The archive will contain the following files to be used for the upgrade:
  - Uboot/Miniboot Files kfu-boot.bin, kfminiboot.bs
  - AOS Files KFbase.img, KFeni.img, KFos.img, KFsecu.img
  - CPLD File KFfpga\_upgrade\_kit
- 6. FTP (Binary) the 6.6.5.170.R02 Uboot/Miniboot files listed above to the /flash directory on the primary CMM, if required.
- 7. FTP (Binary) the CPLD upgrade kit listed above to the /flash directory on the primary CMM, if required.
- 8. FTP (Binary) the 6.6.5.170.R02 image files listed above to the /flash/working directory on the primary CMM.
- 9. Proceed to Step 2.

**Note:** Make sure the destination paths are correct when transferring the files. Also, when the transfer is complete, verify the file sizes are the same as the original indicating a successful binary transfer.

## Upgrading - Step 2. Upgrade Uboot/Miniboot and AOS

Follow the steps below to upgrade the Uboot/Miniboot (if required) and AOS. This step will upgrade both Uboot/Miniboot and AOS once the switch/stack is rebooted. If a Uboot/Miniboot upgrade is not required skip to rebooting the switch to upgrade the AOS.

- 1. Execute the following CLI command to update the Uboot/Miniboot on the switch(es) (can be a standalone or stack).
  - -> update uboot all
  - -> update miniboot all
  - If connected via a console connection update messages will be displayed providing the status of the update.
  - If connected remotely update messages will not be displayed. After approximately 10 seconds issue the 'show ni' command, when the update is complete the UBOOT-Miniboot Version will display the upgraded version.

**WARNING:** DO NOT INTERRUPT the upgrade process until it is complete. Interruption of the process will result in an unrecoverable failure condition.

- 2. Reboot the switch. This will update both the Uboot/Miniboot (if required) and AOS.
  - -> reload working no rollback-timeout
- 3. Once the switch reboots, certify the upgrade:
  - If you have a single CMM enter:
  - -> copy working certified
  - If you have redundant CMMs enter:
  - -> copy working certified flash-synchro
- 4. Proceed to Step 3 (Upgrade the CPLD).

### Upgrading - Step 3. Upgrade the CPLD

Follow the steps below to upgrade the CPLD (if required). Note the following:

- The CMMs must be certified and synchronized and running from Working directory.
- This procedure will automatically reboot the switch or stack.

**WARNING:** During the CPLD upgrade, the switch will stop passing traffic. When the upgrade is complete, the switch will automatically reboot. This process can take up to 5 minutes to complete. Do not proceed to the next step until this process is complete.

### Single Switch Procedure

- 1. Enter the following to begin the CPLD upgrade:
  - -> update fpga cmm

The switch will upgrade the CPLD and reboot.

#### Stack Procedure

Updating a stack requires all elements of the stack to be upgraded. The CPLD upgrade can be completed for all the elements of a stack using the 'all' parameter as shown below.

- 1. Enter the following to begin the CPLD upgrade for all the elements of a stack.
  - -> update fpga ni all

The stack will upgrade the CPLD and reboot.

Proceed to Verifying the Upgrade to verify the upgrade procedure.

## Verifying the Upgrade

The following examples show what the code versions should be after upgrading to AOS Release 6.6.5.170.R02.

**Note**: These examples may be different depending on the OmniSwitch model upgraded. Refer to the Version Requirements tables to determine what the actual versions should be.

## Verifying the Software Upgrade

To verify that the AOS software was successfully upgraded to 6.6.5.170.R02, use the **show microcode** command as shown below. The display below shows a successful image file upgrade.

-> show microcode

| Package                |               |            | cription                                       |
|------------------------|---------------|------------|------------------------------------------------|
| KFbase.img<br>KFos.img | •             | 2 17058923 | Alcatel-Lucent Base Software Alcatel-Lucent OS |
| KFeni.img              | 6.6.5.170.R02 | 2 5866689  | Alcatel-Lucent NI software                     |
| KFsecu.img             | 6.6.5.170.R02 | 2 614977   | Alcatel-Lucent Security Management             |

### Verifying the U-Boot/Miniboot and CPLD Upgrade

To verify that the CPLD was successfully upgraded on a CMM, use the show hardware info command as shown below.

-> show hardware info

CPU Type : Marvell Feroceon, Flash Manufacturer : Numonyx, Inc.,

Flash size : 134217728 bytes (128 MB),

RAM Manufacturer : Samsung,

RAM size : 268435456 bytes (256 MB),

Miniboot Version : 6.6.4.158.R01,

Product ID Register : 05 Hardware Revision Register : 30 FPGA Revision Register : 014

You can also view information for each switch in a stack (if applicable) using the show ni command as shown below.

-> show ni

Module in slot 1

Model Name: OS6250-24,
Description: 24 10/100 + 4 G,
Part Number: 902736-90.

Hardware Revision: 05,

Serial Number: K2980167, Manufacture Date: JUL 30 2009,

Firmware Version:

Admin Status: POWER ON,

Operational Status: UP,
Power Consumption: 30,
Power Control Checksum: 0xed73,

CPU Model Type : ARM926 (Rev 1),
MAC Address: 00:e0:b1:c6:b9:e7,
ASIC - Physical 1: MV88F6281 Rev 2,

FPGA - Physical 1: 0014/00, UBOOT Version: n/a,

UBOOT-miniboot Version: 6.6.4.158.R01,

POE SW Version: n/a

Note: It is OK for the 'UBOOT Version' to display "n/a". The 'UBOOT-miniboot' version should be the upgraded version as shown above.

## Remove the CPLD and Uboot/Miniboot Upgrade Files

After the switch/stack has been upgraded and verified the upgrade files can be removed from the switch.

- 1. Issue the following command to remove the upgrade files.
  - -> rm KFfpga.upgrade\_kit
  - -> rm kfu-boot.bin
  - -> rm kfminiboot.bs

## Appendix B: AOS 6.6.5.170.RO2 Downgrade Instructions

## OmniSwitch Downgrade Overview

This section documents the downgrade requirements for OmniSwitch 6250 and OmniSwitch 6450 Models. These instructions apply to the following:

- OmniSwitch 6250 models being downgraded from AOS 6.6.5.170.R02.
- OmniSwitch 6450 models being downgraded from AOS 6.6.5.170.R02.
- The new 'M' and 'X' models require AOS release 6.6.5.170.R02 and cannot be downgraded.

## **Prerequisites**

This instruction sheet requires that the following conditions are understood and performed, BEFORE downgrading:

- Read and understand the entire downgrade procedure before performing any steps.
- The person performing the downgrade must:
  - Be the responsible party for maintaining the switch's configuration.
  - Be aware of any issues that may arise from a network outage caused by improperly loading this code.
  - Understand that the switch must be rebooted and network users will be affected by this procedure.
  - Have a working knowledge of the switch to configure it to accept an FTP connection through the Network Interface (NI) Ethernet port.
- Read the 6.6.5.170.R02 Release Notes prior to performing any downgrade for information specific to this release.
- All FTP transfers MUST be done in binary mode.

**WARNING**: Do not proceed until all the above prerequisites have been met and understood. Any deviation from these procedures could result in the malfunctioning of the switch. All steps in these procedures should be reviewed before beginning.

## OmniSwitch Downgrade Requirements

Downgrading the Uboot/Miniboot or CPLD is not required when downgrading AOS from 6.6.5.170.R02. Previous AOS releases are compatible with the Uboot/Miniboot and CPLD versions shipping from the factory.

## **Summary of Downgrade Steps**

- 1. FTP all the required AOS files to the switch
- 2. Downgrade the AOS images as required. (A reboot is required).
- 3. Verify the downgrade.

### Downgrading - Step 1. FTP the 6.6.X Files to the Switch

Follow the steps below to FTP the AOS files to the switch.

- 1. Download and extract the appropriate 6.6.X archive from the Service & Support website. The archive will contain the following files to be used for the downgrade:
  - AOS Files KFbase.img, KFeni.img, KFos.img, KFsecu.img
- 2. FTP (Binary) the 6.6.X image files listed above to the /flash/working directory on the primary CMM.
- 3. Proceed to Step 2.

**Note:** Make sure the destination paths are correct when transferring the files. Also, when the transfer is complete, verify the file sizes are the same as the original indicating a successful binary transfer.

### Downgrading - Step 2. Downgrade the AOS

Follow the steps below to downgrade the AOS. This step will downgrade the AOS once the switch/stack is rebooted.

- 1. Reboot the switch. This will downgrade the AOS.
  - -> reload working no rollback-timeout
- 2. Once the switch reboots, certify the downgrade:
  - If you have a single CMM enter:
  - -> copy working certified
  - If you have redundant CMMs enter:
  - -> copy working certified flash-synchro

Proceed to Verifying the Downgrade.

### Verifying the Downgrade

To verify that the AOS software was successfully downgraded use the show microcode command as shown below. The example display below shows a successful image file downgrade. The output will vary based on the model and AOS version.

-> show microcode

| Package                | Release   | Size     | Description                                    |
|------------------------|-----------|----------|------------------------------------------------|
| KFbase.img<br>KFos.img | 6.6.4.R01 | 15510736 | Alcatel-Lucent Base Software Alcatel-Lucent OS |
| KFeni.img              | 6.6.4.R01 |          | Alcatel-Lucent NI software                     |
| KFsecu.img             | 6.6.4.R01 | 597382   | Alcatel-Lucent Security Management             |